## Tải hướng dẫn Thông tin cơ bản về MacBook Pro

Tìm hiêu thêm vê cách thiêt lập và sử dụng MacBook Pro trong hướng dân *Thông*<br>*tin cơ bản về MacBook Pro.* Để xem hướng dẫn, hãy truy cập support.apple.com/ vi-vn/guide/macbook-pro.

## Hỗ trợ

Đẽ biết thống tin chi tiết, hay truy cặp support apple.com/en-vn/mac/macbook-pro.<br>Để liên hệ với Apple, hãy truy cập support apple.com/en-vn/contact.

# $\diamond$ MacBook Pro

## Chào mừng đến MacBook Pro của bạn

MacBook Pro sẽ tư động khởi động khi ban mở nắp màn hình lên. Trợ lý thiết lập giúp bạn thiết lập và sử dụng thiết bị.

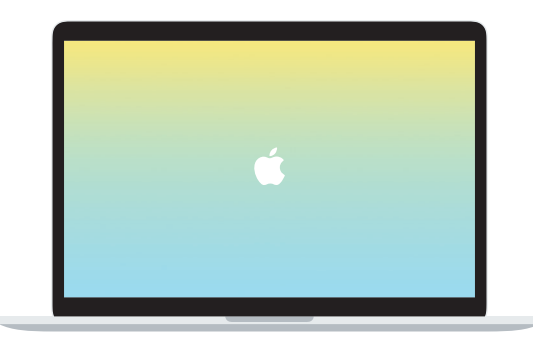

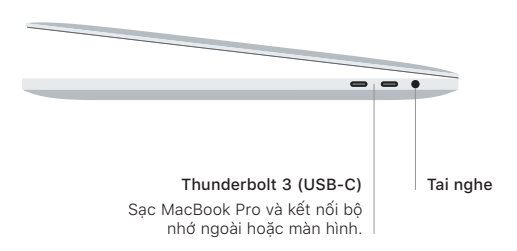

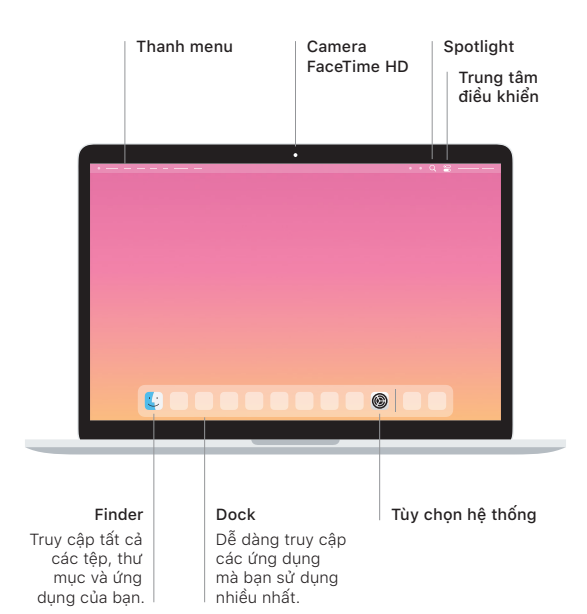

#### **Touch Bar**

Touch Bar thay đổi dựa vào hoạt động và ứng dụng hiện tại của bạn. Sử dụng thrường thuộc khiển được khiển được khiển được sử dụng thường Control Strip ở phía bên phải để điều chỉnh các điều khiển được sử dụng thường xuyên như âm lượng và độ sáng. Chạm vào C để mở rộng Control Strip. Chạm vào  $\otimes$  ở bên trái để đóng.

#### Touch ID

Dấu vân tay của ban có thể mở khóa MacBook Pro và thực hiện các giao dịch mua từ App Store, ứng dụng Apple TV, Apple Books và các trang web sử dụng Apple Pay.

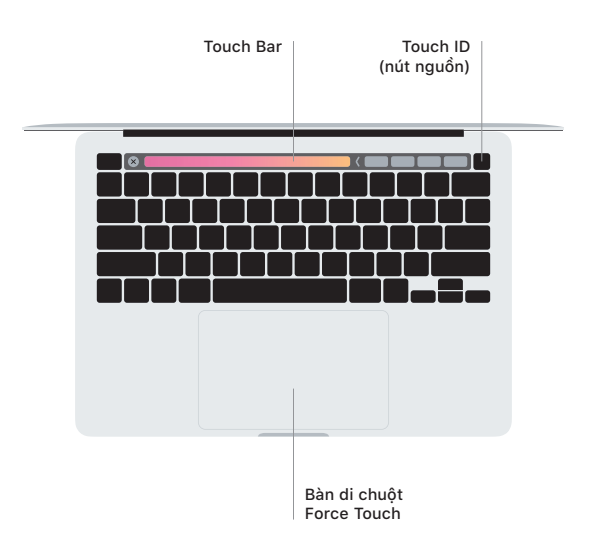

### Cử chỉ bàn di chuột Multi-Touch

Lướt hai ngón tay trên bàn di chuột để cuộn lên, xuống hoặc sang hai bên. ngón hai hiệp tài báng tại và một tái và ba và tại hong hoặp báng hai bống hai ngón vuốt bằng hai ngón tay để lật qua các trang web và tài liệu. Bấm bằng hai ngón chuột báng hai ngôn tây de lạt qua các trung wéb và tân họa. Bán báng hai ngôn tay để bấm chuột phải. Bạn cũng có thể bấm rồi nhấn sâu hơn vào bàn di chuột để bấm mạnh vào văn bản và hiển thị thêm thông tin. Để tìm hiểu thêm, hãy chọn Tùy chon hệ thống trên Dạn và mộn độ bấm thống tinh Đế tình